Dinas Kependudukan dan Pencatatan Sipil Kabupaten Buleleng

Inqage not foun<mark>d or type unkhowl</mark>nan Gajah Mada Nomor 152 Singaraja-Bali 81113 036225887

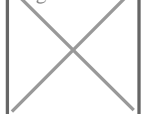

[https://disdukcapil.bulel](http://https://disdukcapil.bulelengkab.go.id/)engkab.go.id/

Pemerintah Kab. Buleleng / Dinas Kependudukan dan Pe

# Penerbitan Surat Keterangan Tempat Tinggal (SKTT) Kabupaten Buleleng

No. SK : 100.3.4.26a/I/SK/DKC/2023

# **Persyaratan**

```
1.Mengisi Formulir F1.02 (Pendaftaran Peristiwa Kependudukan),
2.Mengisi Formulir F-1.01 (Form Isian KK).
3.Kartu Keluarga ASli Sponsor
4.Passport
5.KITAS / e-KITAS
6.VISA
7.Kutipan Akta Perkawinan
8.Surat Keterangan lapor diri dari Desa / Lurah
9.Pas Photo berwarna ukuran 3x4 cm (1 lembar)
10.Formulir F.1.07 (Surat Kuasa dalam Pelayanan Administrasi Kependudu
  diajukan orang lain.
```
Sistem, Mekanisme dan Prosedur

#### Dinas Kependudukan dan Pencatatan Sipil Kabupaten Buleleng

Inqage not foun<mark>d or type unkhowl</mark>nan Gajah Mada Nomor 152 Singaraja-Bali 81113 036225887

[https://disdukcapil.bulel](http://https://disdukcapil.bulelengkab.go.id/)engkab.go.id/

Pemerintah Kab. Buleleng / Dinas Kependudukan dan Pe Kabupaten Buleleng

- 1. Sistem layanan secara online melalui website https://akuonline.bulelen Aku Online Dukcapil buleleng (berbasis Andorid)
- 2. Pemohon dapat mengunduh formulir persyaratan penerbitan dokumen Pendaftaran Pendaftaran Pendaftaran Penduduk atau Penduduk atau Penduduk atau Penduduk atau Penduduk atau Penduduk atau Penduduk atau Penduduk atau Pendud Pencatatan Sipil di setiap layanan pada aplikasi Aku Online Dukcapil E mengambil langsung di lokasi pelayanan.
- 3.Pemohon mengisi formulir penerbitan dokumen Pendaftaran Penduduk a data yang benar dan melampirkan dokumen pendukung sesuai persyarat
- 4.Pemohon membuat user terlebih dahulu pada layanan Aplikasi Aku Onli http://akuonline.bulelengkab.go.id/web atau melalui aplikasi Aku Onlin Android)
- 5.Pemohon mengupload file atau foto dokumen permohonan dan mengisi d dapat dipergunakan untuk menerima dokumen pada Aplikasi Aku Online
- 6.Admin menerima data permohonan yang masuk pada aplikasi Aku Online verifikasi kelengkapan dokumen pemohon.
- 7.Berkas permohonan yang kurang lengkap akan dibatalkan dan yang sud diinput dalam SIAK
- 8.Operator SIAK menginput elemen data permohonan ke database kepend apabila ada data yang tidak valid pada database SIAK, Admin akan mel dengan memberikan keterangan pembatalannya pada website dan apabi digunakan pemohon valid, operator akan langsung memproses dengan r
- 9.Pejabat Fungsional ADB dan Kepala Bidang akan mengajukan verifikasi draf kesesuaian dokumen.
- 10.Apabila ada data yang tidak sesuai data tersebut akan dikembalikan ke akan langsung diajukan ke Kepala Dinas untuk verifikasi TTE.
- 11.Kepala Dinas menyetujui atau tidak menyetujui penerbitan dokumen ke<sub>l</sub> dokumen tersebut otomatis akan terkirim ke email pemohon, jika tidak diperbaiki.
- 12.Operator mencetak dokumen kependudukan pemohon dan menyerahkan memberikan notifikasi pengajuan selesai serta nomor antrian pengambi
- 13.Dokumen yang sudah selesai diserahkan ke loket pengambilan, pemoho dengan menunjukan dokumen asli yang diajukan pada layanan web.
- 14.Pemohon menerima dokumen jadi dengan membubuhkan tandatangan pe kependudukan.
- <mark>ınfo1 59 aAP @ Dibly3an BFF 1900 binR Nisi ManGhalah Mandan Kanza Diblek Kasi Aukko Q4N binR Guinden Canza A Calah Guinden aP</mark> langsung dokumen yang sudah diterbitkan melalui Aplikasi Aku Online

Dinas Kependudukan dan Pencatatan Sipil Kabupaten Buleleng

Inqage not foun<mark>d or type unkhowl</mark>nan Gajah Mada Nomor 152 Singaraja-Bali 81113 036225887

[https://disdukcapil.bulel](http://https://disdukcapil.bulelengkab.go.id/)engkab.go.id/

Pemerintah Kab. Buleleng / Dinas Kependudukan dan Pe

Kabupaten Buleleng

## Waktu Penyelesaian

2 Hari kerja

### Biaya / Tarif

Tidak dipungut biaya

### Produk Pelayanan

1.Surat Keterangan Tempat Tinggal (SKTT)

### Pengaduan Layanan

- 1. Mejaduan
- 2. Kota Skaran
- 3. W AC ente@ 81938681200
- 4. Emaidisdukcapil@bulelengkab.go.id
- 5. Websiteeisdukcapil.bulelengkab.go.id
- 6. FacebooDkis: dukc<sup>a</sup>Bpuilleleng
- 7. Telepo(n0362) 25887
- 8. FormSurvKeepuasMasyara (SaKM)

Mekanisme penanganan pengaduan sadaihakdsaan and mangkatan hapasnebagbaeirikut

- 1. Celdi tempat
- 2. Koordinastiernal
- 3. Koordinasiternal

Tindak njudta nsolupermasalahan